## Map User Guide

The GCI map is a view of geographic information and data related to facilities within the state of Georgia This dashboard has 3 blocks: Georgia Map, Facilities list and County list

Each block contains an *arrow wheel* when you hover over the upper right-hand corner that allows you to expand each block out in its own window. Clicking on the same wheel will return the block to the dashboard layout.

## Map

The map displayed shows Georgia counties with GCI facilities. There are different elements in the map including:

- **Pop-ups**—Clicking on an icon in the map displays a pop-up window with the facility's name, address and type of facility. Use the vertical scroll bar to scroll up and down on the pop-up. You can re-center and zoom into the map by using the *arrow* and *magnify glass* at the bottom of the popup. Click on the x in the upper right-hand corner to close.
- **Scale bar**—Displays a *line scale bar* in the lower left corner of the map. The scalebar will change when clicking on the *+/- icons* in the lower right-hand corner of the map to zoom in and out.
- **Legend**—The *Home icon* zooms the map out to the state view. The *List icon* displays the icons on the map
- **Zoom In/Out** The *+/- icons* in the lower right hand corner of the map allows you to zoom in or out.

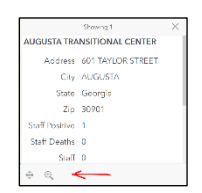

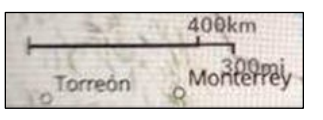

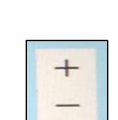

County: All Counties

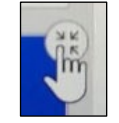

⋒ 這

## Location List

A list is displayed on the left with each location listed in alphabetical order. Clicking on each item in the list displays the same information as that of clicking on an icon on the map.

A list of counties is displayed on the top right. Clicking on a county will give you a list of facilities within that county. Clicking on each additional county will add it to the map. Clicking same county will remove it from the map. Select 'All Counties' to reset the map to default.